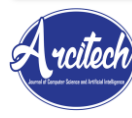

Volume 1 No. 1 (January - June 2021), pp. 41- 56 | ISSN 2962-2360 (online) | ISSN 2962-3669 (print)  $\hat{\rho}$   $\hat{\rho}$  Arcitech : Journal of Computer Science and Artificial Intelligence

DOI : http://dx.doi.org/10.29240/arcitech.v1i1.4315

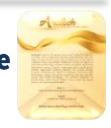

# **Rancang Bangun Aplikasi Stock Zoning & Kehilangan Barang Berbasis Web dan Android dengan Metode Waterfall (Studi Kasus: PT Aplikanusa Lintasarta)**

**Eri Dariato <sup>1</sup> , Desi Ramayanti <sup>2</sup>**

1,2 Fakultas Teknik dan Informatika, Universitas Dian Nusantara, Indonesia Email : *[eri.dariato@undira.ac.id](mailto:eri.dariato@undira.ac.id)*, *[desi.ramayanti@undira.ac.id](mailto:desi.ramayanti@undira.ac.id)*

## **Article Information ABSTRACT**

#### **Article history:**

Received 25 April 2021 Revised 01 May 2021 Accepted 01 June 2021 Available 30 June 2021

#### **Keywords**

Stock Zoning System Waterfall UML

#### **Corresponding Author:**

Eri Dariato, Fakultas Teknik dan Informatika, Universitas Dian Nusantara, Indonesia Email: [eri.dariato@undira.ac.id](mailto:eri.dariato@undira.ac.id)

In a condition the administration / admin of the company found problems with data at the time of data collection, problems that arose related to the complexity of making monthly reports that contained data duplication, the occurrence of loss of outlet goods, selection of goods that took a long time to make reports. The purpose of this study is to design a web-based and android-based stock zoning application system with the waterfall method so that it is expected to make it easier for admins and technicians in administrative problems, especially in stock zoning and lost goods. The method in this study uses the waterfall model and uses the Unified Modeling Language (UML) to visualize the modeling. The results achieved in this research include searching for goods, which contains data on goods/outlet devices, then there is retrieval of goods where both internal technicians/vendors carry out goods retrieval transactions when handling disturbances, the return menu of goods which is used to input goods/data. the device is returned, installed, unplugged and features if there is a loss which is useful for reporting item/device data in the event of a loss problem.

**Keywords :** Stock Zoning System, Waterfall, UML

# **ABSTRAK**

Pada suatu kondisi bagian administrasi/admin perusahaan tersebut menemukan permasalahan tentang data pada saat diadakan pendataan, permasalahan yang timbul terkait rumitnya dalam pembuatan laporan bulanan yang terdapat duplikasi data, terjadinya kehilangan barang outlet, seleksi barang yang membutuhkan waktu yang cukup lama untuk pembuatan laporan. Tujuan penelitian ini adalah untuk merancang sistem aplikasi stock zoning dan kehilangan barang berbasis web dan android dengan metode waterfall sehingga diharapkan dapa mempermudah admin maupun teknisi dalam permasalahan administrasi khususnya dalam stock zoning dan kehilangan barang. Metode pada penelitian ini menggunakan model waterfall dan menggunakan *Unified Modeling Language* (UML) untuk memvisualisasikan pemodelan. Hasil yang dicapai pada peneltitian ini adalah meliputi pencarian barang, dimana di dalamnya berisikan data barang/ perangkat otlet, lalu ada pengambilan barang dimana baik teknisi internal/vendor melakukan transaksi pengambilan barang ketika akan melakukan penanganan gangguan, menu pengembalian barang yang gunanya menginput data barang/perangkat kembali, terinstall, cabut serta fitur jika ada kehilangan yang dimana gunanya untuk melaporkan data barang/perangkat bilamana terjadi masalah kehilangan.

**Kata Kunci :** Sistem Stock Zoning, Waterfall, UML

 Copyright©2021 Eri Dariato, Desi Ramayanti This is an open access article *under the [CC-BY-NC-SA](https://creativecommons.org/licenses/by-nc-sa/4.0/) license.*

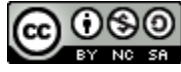

#### **1. Pendahuluan**

Perusahaan Lintasarta (PT Aplikanusa Lintasarta) adalah "Perusahaan Indonesia yang bergerak di bidang penyedia jasa komunikasi data. Lintasarta berada dalam industri atau jasa di bidang penyelenggara jasa internet, Jaringan, dan VAS. Perusahaan Lintasarta sendiri berdiri pada tahun 1988 yang berkantor pusat di Jakarta. Perusahaan ini menyediakan berbagai ragam layanan solusi terrestrial (Wireline, Wireless) dan juga VSAT dengan berbagai platform seperti Clear Channel, Frame Relay dan IP dan juga layanan Internet dedicated serta Data center.

Operasional pada perusahaan untuk proses pengelolaan data barang/perangkat merupakan hal yang sangat penting. Dimana dalam menjamin kepuasan pelanggan, perusahaan harus siap dalam segala situasi yang ada, khususnya dalam ketersediaan perangkat bilamana terjadi gangguan jaringan di pelanggan. Proses pengelolaan data barang saat ini dilakukan secara manual, dimana pegawai yang bertugas mengelola data barang menggunakan ms. Excel untuk pencatatan. hal ini memunculkan beberapa masalah seperti sulitnya admin menemukan data perangkat/barang saat dilakukan stock opname untuk pendataan dan membuat terhambatnya pembuatan laporan bulanan karena banyaknya duplikasi data barang atau bahkan hilang. Masalah kehilangan barang sering sekali terjadi, hal ini disebabkan peletakan barang/perangkat yang sembarangan setelah digunakan, hilangnya perangkat tidak hanya terjadi di outlet saja melainkan juga di lapangan, baik itu oleh pihak internal maupun vendor."

Dari "hasil audit yang dilakukan oleh Internal Audit PT Aplikanusa Lintasarta pada tahun 2014 yang mencatat bahwa tingkat validasi kecocokan antara data secara database dan secara fisik masih sangat rendah yaitu hanya 64% dan Sulitnya mendapatkan informasi stok perangkat produksi nasional yang terstruktur berdasarkan BOM (Bill Of Material) media akses menjadi permasalahan yang terjadi di PT Aplikanusa Lintasarta, jumlah perangkat yang dinyatakan hilang berdasarkan data hasil stock opname yang dilakukan pada periode desember 2016 terdapat sebanyak 2843 unit. Pencatatan dilakukan dengan metode stock opname yang dilakukan di gudang pusat dan outlet area/representative yang tersebar di 41 lokasi seluruh Indonesia."

Terkait hal hal tersebut diatas, maka dalam penelitian ini dibangun sebuah sebuah sistem aplikasi yang dapat mengelola data barang dengan baik, sehingga dapat memudahkan admin, teknisi maupun user dalam melakukan berbagai aktivitas penanganan gangguan khususnya dalam pengolahan data outlet, transaksi dan kehilangan barang. Penggunaan aplikasi sistem informasi ini dapat mempermudah proses pengolahan data suatu perusahaan sehingga *output* yang diinginkan dapat dengan cepat disampaikan kepada pihak-pihak tertentu dengan akurat.

Tujuan dari penelitian ini adalah penulis ingin membuat agar pendataan stok zoning barang/perangkat dapat terstruktur di dalam outlet dan data laporan kehilangan

barang/perangkat yang hilang dapat terdata dengan akurat. Sistem aplikasi stok zoning dan kehilangan barang adalah proses komputerisasi untuk mengolah data outlet terkait zoning barang dan kehilangan barang. Semua data transaksi perangkat outlet masuk kedalam website stock zoning dan kehilangan barang. Admin dapat selalu melakukan monitoring tentang ketersediaan spare perangkat outlet, terkait data perangkat hilang, transaksi pengambilan dan pengembalian barang.

### **2. Kajian Terdahulu**

Penelitian berikut dilakukan oleh Mely Mailasari, Erma Delima Sikumbang; yang menjelaskan tentang perancangan Sistem Informasi Perpustakaan, Metode pengembangan sistem yang digunakan adalah menggunakan metode waterfall. Metode ini merupakan solusi dari permasalahan yang dilakukan pada penelitian ini yang memiliki keunggulan pengembangan sistem yang lebih cepat dan proses pengembangan responsif terhadap kebutuhan pelanggan. Hasil penelitian yang diperoleh dengan sistem informasi stok persediaan barang ini mempermudah pengolahan data perpustakaan dan meningkatkan pelayanan perpustakaan pada SMP Negeri 3 kota Bekasi sehingga menjadi cepat dan akurat dibanding sebelumnya yang dilakukan secara manual (Mely Mailasari et al., 2019).

Penelitian berikutnya dilakukan oleh Irfan Dwi Jaya, Muhamad Kadafi dan Riska Novialita Mustar menjelaskan bahwa sistem informasi berbasis android bertujuan agar mendapatkan keefisienan dalam melakukan layanan service dalam pengolahan data pelanggan seperti data teknisi, data service, data spare part, dan data dari setiap transaksi yang berjalan. Customer juga dapat mengetahui rincian alur transaksi yang sudah dikerjakan dan rincian biaya yang harus dikeluarkan dalam melakukan layanan service (Irfan Dwi Jaya et al., 2019). Persamaan penelitian diatas dengan peneliti lakukan adalah sama-sama membuat aplikasi layanan pengolahan data stok dan perbedaan terletak pada metode penelitian yang dilakukan.

#### **3. Metodologi Penelitian**

Metode yang digunakan dalam penelitian ini adalah metode waterfall, dimana metode tersebut merupakan metode yang paling banyak digunakan dalam mengembankan sebuah sistem informasikarena memiliki sifat yang terstruktur dan mudah dipahami sebagai classic life cycle, dimana hal ini menggambarkan pendekatan yang sistematis dan juga berurutan pada pengembangan perangkat lunak.

## **3.1 Tahapan Penelitian**

Dalam pengembangannya "metode waterfall memiliki beberapa tahapan yang berurut yaitu: analisis kebutuhan, desain sistem, implementasi dan pengujian, Penerapan Program, pemeliharaan. Tahapan-tahapan dari metode waterfall adalah sebagai berikut:"

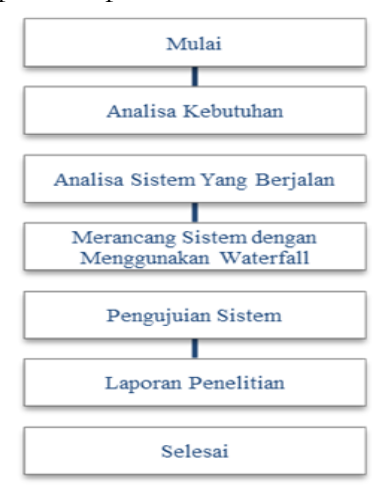

**Gambar 1 Tahapan Penelitian**

1. Analisa Kebutuhan

Dalam tahapan ini Peneliti melakukan pengumpulan data yang berkaitan dengan objek penelitian guna menunjang proses penelitian. Pada penelitian ini menggunakan teknik informasi diperoleh melalui wawancara, diskusi atau survei langsung di PT. Aplikanusa Lintasarta Informasi dianalisis untuk mendapatkan data yang dibutuhkan dan studi pustaka.

- 2. Analisa Sistem yang Berjalan Proses analisa dilakukan untuk mengidentifikasi setiap masalah yang terjadi pada sistem yang tengah berjalan.
- 3. Merancang Sistem menggunakan Metode Waterfall Pada tahapan ini, dilakukan perancangan waterfall yang dimulai dari requirtment, kemudian design sistem yang disesuakan dengan kebutuhan, implementasi atau coding, dan testing.
- 4. Pengujian Sistem

Dalam tahap ini, sistem diuji coba oleh pengguna dan kemudian dilakukan evaluasi terkait kekurangan-kekurangan dari kebutuhan pengguna.

5. Laporan Penelitian

Penyusunan laporan penelitian oleh peneliti yang berfungsi untuk dokumentasi.

#### a. **Use Case Diagram**

*Use case* diagram "adalah satu dari berbagai jenis diagram UML (*Unified Modelling Language*) yang menggambarkan hubungan interaksi antara sistem dan aktor. *Use Case* dapat mendeskripsikan tipe interaksi antara si pengguna sistem dengan sistemnya. Bentuk interaksi pengguna terhadap sistem dapat dilihat pada gambar berikut ini:

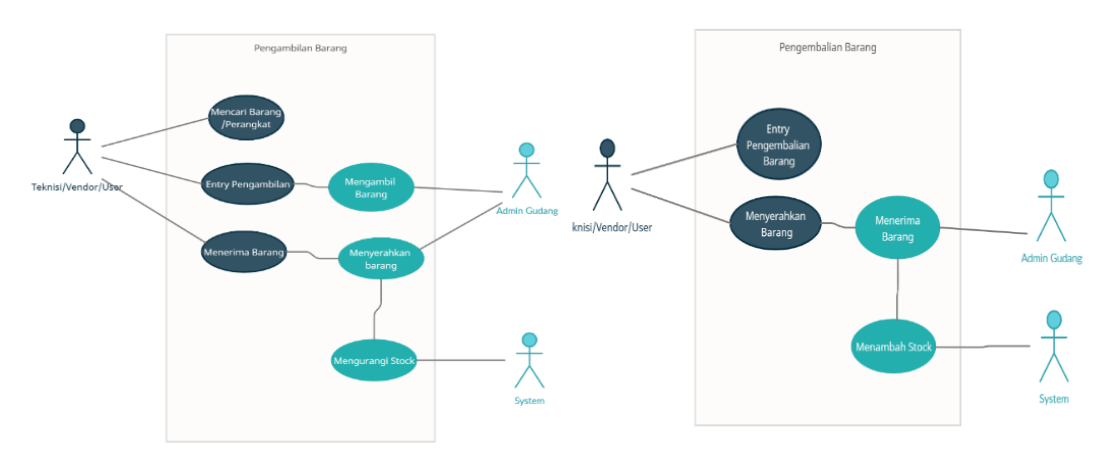

**Gambar 2 Use Case Proses Pengambilan dan Pengembalian Barang**

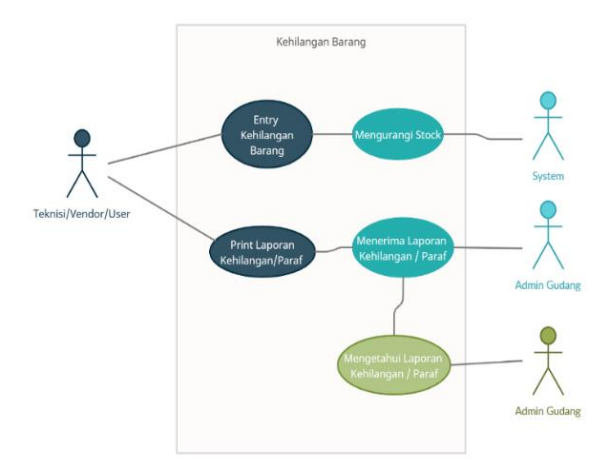

**Gambar 3 Use Case Proses Kehilangan barang**

#### **3.3 Activity Diagram**

Activity "diagram menggambarkan berbagai alir aktivitas dalam sistem yang sedang dirancang, bagaimana masing-masing alir berawal, keputusan yang mungkin terjadi, dan

bagaimana suatu aktivitas berakhir, berikut analisis proses yang dirncang dalam bentuk *Activity Diagram:* 

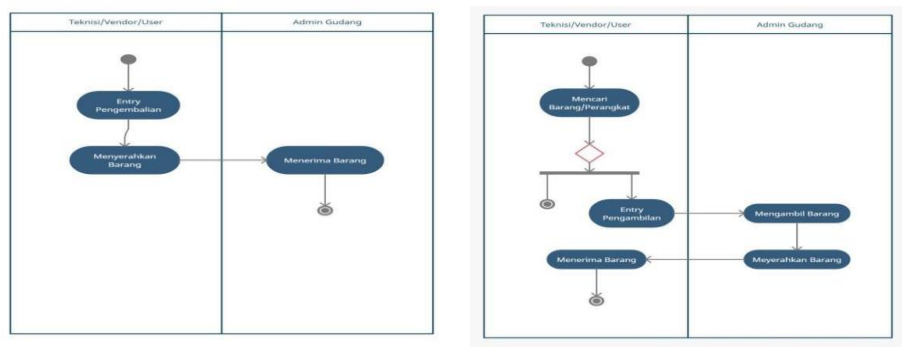

**Gambar 4 Activity Diagram proses Pengambilan dan Pengembalian Barang**

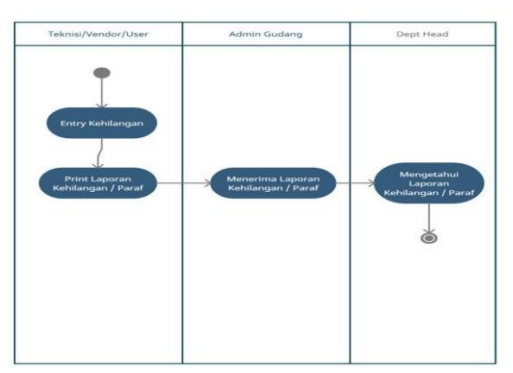

**Gambar 5 Activity Diagram proses Proses Kehilangan barang**

#### **4. Hasil Dan Pembahasan**

### **4.1 Web**

a. Form Login

Menu ini berfungsi untuk mengakses aplikasi dengan memasukan identitas akun pengguna dan kata sandi guna mendapatkan hak akses aplikasi.

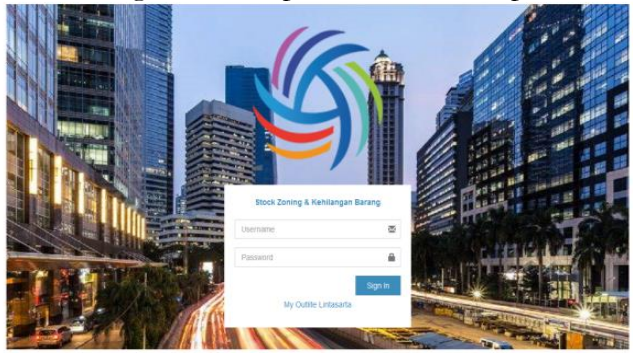

**Gambar 6 Form Login Web**

### b. Form Dashboard

Menu ini berfungsi untuk tampilan home awal aplikasi yang berisikan total barang, total pengambilan, total pengembalian, dan total kehilangan, untuk melihat detailnya tinggal diklik saja more info.

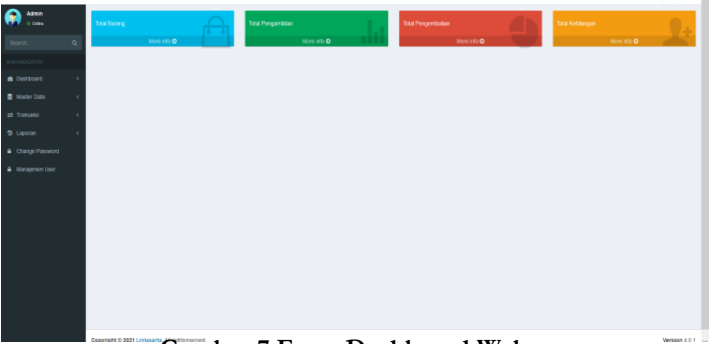

**Gambar 7 Form Dashboard Web**

#### c. Form Master Zona

Menu ini berfungsi untuk database master Zona. Di form ini anda bisa menambah, mengedit dan mendelete master Zona.

| <b>MYOUTLITE</b>                        | ×                                                |                    | <b>O</b> Atm        |  |
|-----------------------------------------|--------------------------------------------------|--------------------|---------------------|--|
| $\bullet$<br>Admin<br>o drive           | Zona careaparel                                  |                    | & Hime - Zona       |  |
| $\alpha$<br>search.                     | <b>Grantie</b>                                   |                    |                     |  |
| <b>BANYARGOON</b>                       | Show to - v entres                               | Search             |                     |  |
| <b>&amp;</b> Distorced<br>$\mathcal{A}$ | <b>Ji Nama Zona</b><br><b>D</b> Zona             | <b>IT</b> Action   | $\mathbb{I}$        |  |
| <b>B</b> Master Data<br>$\epsilon$      | RAK-2106-0001<br>RAK 001                         | <b>asa</b> digital |                     |  |
| # Transaksi<br>$\epsilon$               | <b>RAK 002</b><br>RAK-2106-0002                  | Gross Briess       |                     |  |
| * Laporan<br>$\epsilon$                 | Showing 1 to 2 of 2 entries                      | Previous           | $\frac{1}{2}$ lied. |  |
| · Change Password                       | $\left\langle \right\rangle$                     |                    | $\rightarrow$       |  |
| · Illanajemen User                      |                                                  |                    |                     |  |
|                                         |                                                  |                    |                     |  |
|                                         |                                                  |                    |                     |  |
|                                         |                                                  |                    |                     |  |
|                                         |                                                  |                    |                     |  |
|                                         |                                                  |                    |                     |  |
|                                         |                                                  |                    |                     |  |
|                                         |                                                  |                    |                     |  |
|                                         |                                                  |                    |                     |  |
|                                         | Copyright 0 2021 Lintasarta, All rightsreserved. |                    | Version 4.0.1       |  |
|                                         |                                                  |                    |                     |  |

**Gambar 8 Form Master Zona Web**

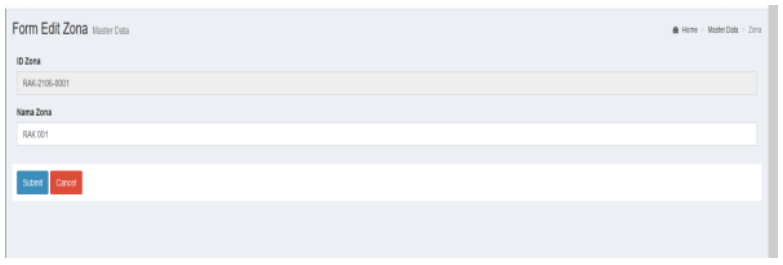

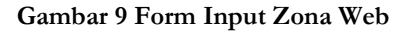

#### d. Form Transaksi Pengambilan

Menu ini berfungsi untuk transaksi form pengambilan barang didalam gudang. Di form ini anda bisa memprint, menambah dan mendelete transaksi Pengambilan.

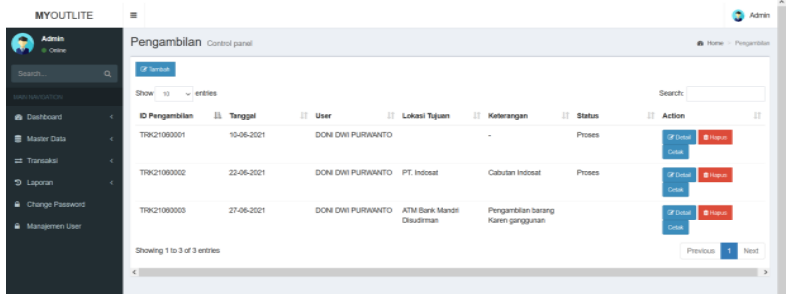

**Gambar 10 Form Transaksi Pengambilan Web**

| $\equiv$                                                                           |                           |             |                                                          |        |                                 | a.<br>Admin     |
|------------------------------------------------------------------------------------|---------------------------|-------------|----------------------------------------------------------|--------|---------------------------------|-----------------|
| Tambah Transaksi Pengambilan                                                       |                           |             |                                                          |        | @ Home > Transaksi > Pengambian |                 |
| ID. pengambilan<br><b>Tanggal Transaksi</b>                                        | BWA21060004<br>30/05/2021 | $\circ$     | User<br>DONI DWI PURWANTO<br>Keterangan<br>Lokasi Tujuan | $\sim$ |                                 |                 |
|                                                                                    |                           | Nama Barang |                                                          |        | Kondisi                         |                 |
| FEEDHORN (B2WS010Q010100960) Lokasi : RAK 001<br>т.<br><b>4</b> Kemball<br>+Gimpan |                           |             |                                                          | $\sim$ | Normal                          | $\sim$          |
| Convright © 2021 Lintasarta, All richtsreserved.                                   |                           |             |                                                          |        |                                 | Mersion 4.0.1 v |

**Gambar 11 Input Form Transaksi Pengambilan Web**

e. Form Transaksi Pengembalian

Menu ini berfungsi untuk transaksi form Pengembalian barang didalam gudang. Di form ini anda bisa memprint, menambah dan mendelete transaksi Pengembalian.

| <b>MYOUTLITE</b>                     | $\equiv$                                                                                                    | ۵<br>Admin             |    |
|--------------------------------------|----------------------------------------------------------------------------------------------------|------------------------|----|
| Admin<br>0 Online                    | Pengembalian Control panel                                                                                                    | B Home > Pergentialian |    |
| $\alpha$<br>Search                   | <b>If</b> Tambah                                                                                                    |                        |    |
| <b>MAINVIGATOV</b>                   | Search<br>Show 10 v entries                                                                                                    |                        |    |
| <b>&amp;</b> Dashboard<br>$\epsilon$ | Li Tanggal<br>II <sup>I</sup> User<br><b>IT Lokasi Tujuan</b><br>IT Keterangan<br>IT Action<br>ID Pengambilan<br><b>ID Pengembalian</b>                                  | $\frac{1}{2}$          |    |
| 豊 Master Data<br>k                   | BWA21060001<br>27-06-2021<br>TRK21060003<br>DON DWI PURWANTO<br><b>ATM Bank Mandri</b><br>Pengambilan barang<br>Q Deal<br><b>B</b> Hapus<br>Karen ganggunan<br>Disudiman |                        |    |
| = Transaksi<br>k                     | Cetak                                                                                                    |                        |    |
| 9 Laporan                            | Showing 1 to 1 of 1 entries<br>Previous                                                                                                    | Ned:                   |    |
| Change Password                      | $\left\langle \cdot \right\rangle$                                                                                                    |                        |    |
| A Manajemen User                     |                                                                                                    |                        |    |
|                                      |                                                                                                    |                        |    |
|                                      |                                                                                                    |                        |    |
|                                      |                                                                                                    |                        |    |
|                                      |                                                                                                    |                        |    |
|                                      |                                                                                                    |                        | i. |
|                                      | Copyright @ 2021 Lintasarta, All rightsreserved.                                                                                                    | Version 4.0.1          |    |

**Gambar 12 Form Transaksi Pengembalian Web**

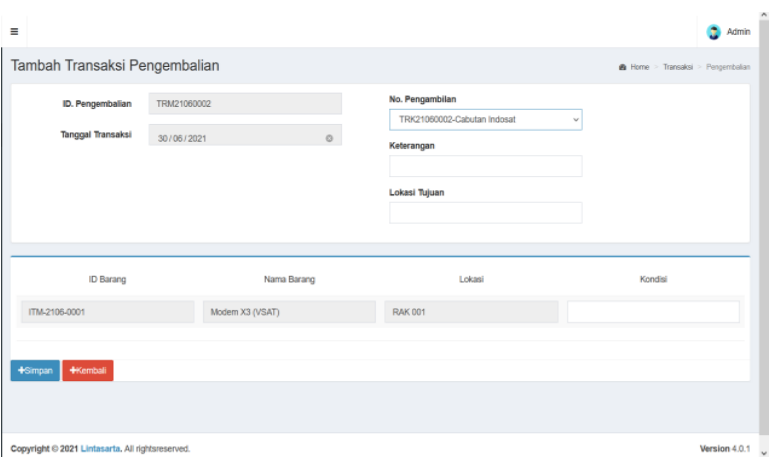

**Gambar 13 Input Form Transaksi Pengembalian Web**

f. Form Transaksi Kehilangan

Menu ini berfungsi untuk transaksi form Kehilangan barang didalam gudang. Di form ini anda bisa memprint, menambah dan mendelete transaksi Kehilangan.

| <b>MYOUTLITE</b>                     | Ξ                                                |            |       |                   |                                          | ô<br>Admin               |
|--------------------------------------|--------------------------------------------------|------------|-------|-------------------|------------------------------------------|--------------------------|
| $\bullet$<br>Admin<br>Il Orien       | Kehilangan Contol panel                          |            |       |                   |                                          | & Home Kehlangan         |
| $\mathbf Q$<br>Search                | $\mathbb Z$ into                                 |            |       |                   |                                          |                          |
| MAINTENDE                            | Show to v entries                                |            |       |                   | Search:                                  |                          |
| <b>&amp;</b> Dashboard<br>$\epsilon$ | ID Kehilangan                                    | Li Tanggal | User  | IT Keterangan     | Ħ<br>Action                              | $\frac{1}{2}$            |
| <b>B</b> Master Data                 | TRH21060001<br>$\overline{C}$                    | 10-06-2021 | Admin | Kehilangan Barang | <b>IZ Deal BHoos</b> Cate                |                          |
| $\equiv$ Transaksi<br>¢.             | TRH21060002                                      | 2746-2021  | Admin | Barang Hilang     | $\mathbb{Z}$ Detail<br><b>BHos Colak</b> |                          |
| 9 Laporan<br>$\epsilon$              | Showing 1 to 2 of 2 entries                      |            |       |                   |                                          | ٦<br>Previous<br>Next    |
| Change Password                      | $\langle$                                        |            |       |                   |                                          | $\rightarrow$            |
| A Manajemen User                     |                                                  |            |       |                   |                                          |                          |
|                                      |                                                  |            |       |                   |                                          |                          |
|                                      |                                                  |            |       |                   |                                          |                          |
|                                      |                                                  |            |       |                   |                                          |                          |
|                                      |                                                  |            |       |                   |                                          |                          |
|                                      |                                                  |            |       |                   |                                          |                          |
|                                      | Copyright © 2021 Lintasarta. All rightsreserved. |            |       |                   |                                          | Version 4.0.1 $\sqrt{ }$ |

**Gambar 14 Form Transaksi Kehilangan Web**

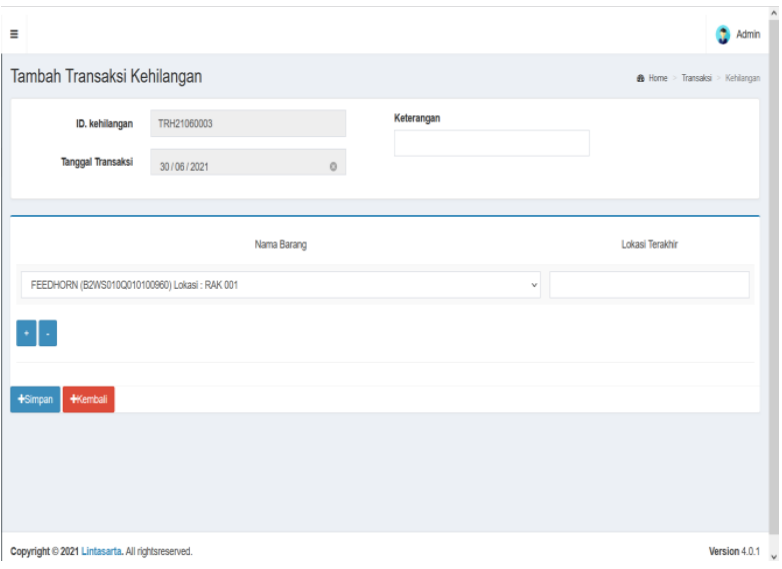

**Gambar 15 Input Form Transaksi Kehilangan Web**

g. Form Laporan Pengambilan

Menu ini berfungsi untuk melihat laporan Pengembalian Barang

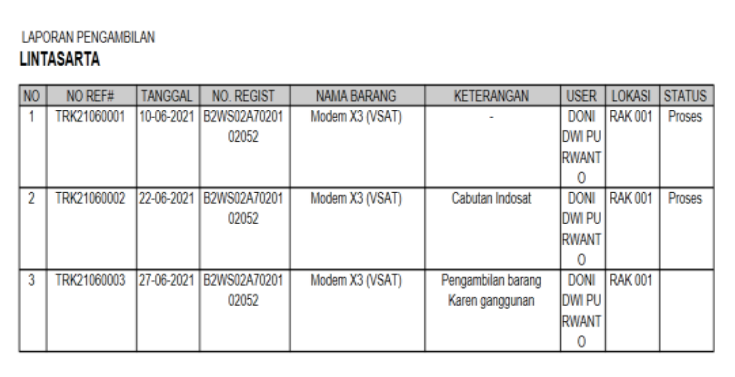

#### **Gambar 16 Form Laporan Pengambilan Web**

h. Form Laporan Pengembalian

Menu ini berfungsi untuk melihat laporan Pengembalian Barang

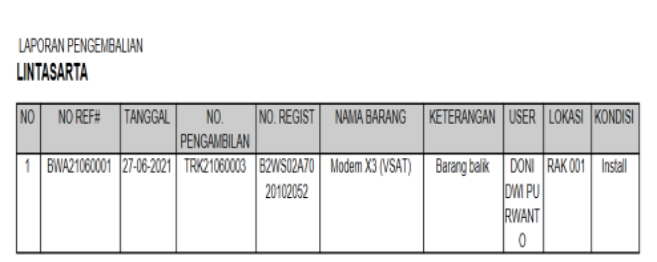

#### **Gambar 17 Form Laporan Pengembalian Web**

i. Form Laporan Kehilangan Menu ini berfungsi untuk melihat laporan Kehilangan Barang.

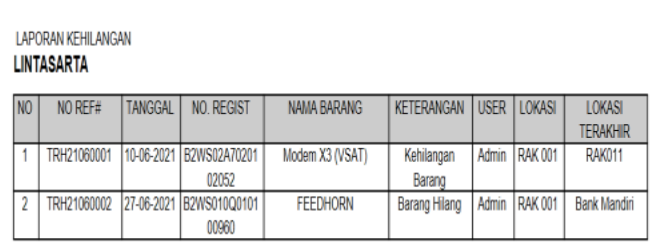

**Gambar 18 Form Laporan Kehilangan Web**

#### **4.2 Android**

a. Form Login

Menu ini berfungsi untuk mengakses apps dengan memasukan identitas akun pengguna dan kata sandi guna mendapatkan hak akses apps.

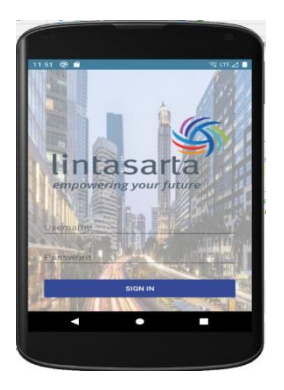

**Gambar 19 Form Login Android**

#### b. Form Home

Didalam menu home ini terdiri dari beberapa menu yaitu menu Search Barang, Pengambilan, Pengembalian, dan Kehilangan.

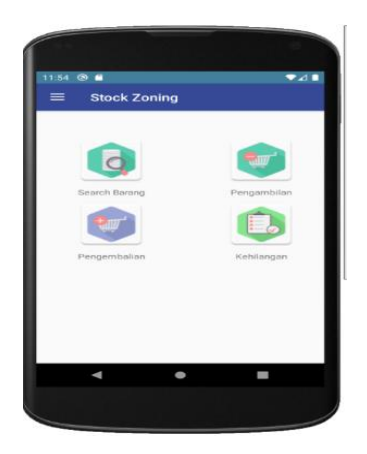

**Gambar 20 Form Home Android**

c. Form List Barang

Menu List Barang ini berfungsi untuk Search Barang. Dengan menu ini kita bisa tahu lokasi barang tersebut dan status barang tersebut.

| $11:55$ <b>8 <math>\bullet</math></b> |                    |  |
|---------------------------------------|--------------------|--|
| ←                                     | <b>List Barang</b> |  |
| Modem X3 (VSAT)                       |                    |  |
| Id Barang                             | ITM-2106-0001      |  |
| No Regist                             | B2WS02A7020102052  |  |
| Spesifikasi                           | Modem X3 (VSAT)    |  |
| Merk                                  | cisco              |  |
| Jaimist.                              | Pecalatan          |  |
| Zona                                  | <b>RAK 001</b>     |  |
| Jumlah.                               | ١                  |  |
| Satuan                                | UNIT.              |  |
| <b>Status</b>                         | Tersedia           |  |
| <b>FEEDHORN</b>                       |                    |  |
| Id Barang                             | ITM-2106-0002      |  |
| No Regist                             | B2WS010Q010100960  |  |
| Spenifikasi                           | FEEDHORN           |  |
| Merric                                | CISCO              |  |
|                                       |                    |  |
|                                       |                    |  |

**Gambar 21 Form List Barang Android**

d. Form Input Pengambilan

Menu Form Pengambilan ini befungsi untuk inputan data pengambilan barang.

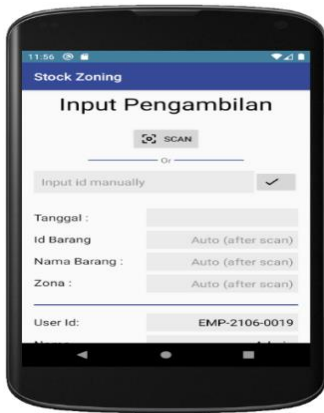

**Gambar 22 Form Input Pengambilan Android**

e. Form List Pengambilan

Menu ini berfungsi untuk melihat list transaksi pengambilan barang yang sudah diinput.

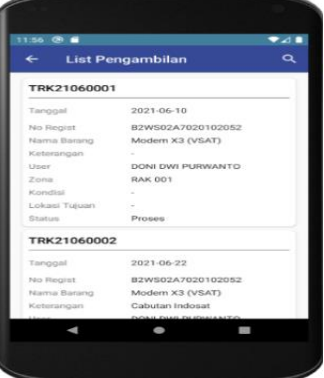

**Gambar 23 Form List Pengambilan Android**

f. Form List Pengembalian

Menu ini berfungsi untuk melihat list transaksi pengembalian barang yang sudah diinput.

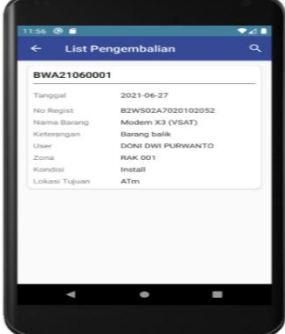

**Gambar 24 Form List Pengembalian Android**

#### g. Form Input Laporan Kehilangan

Menu Form Laporan Kehilangan ini befungsi untuk inputan data kehilangan barang.

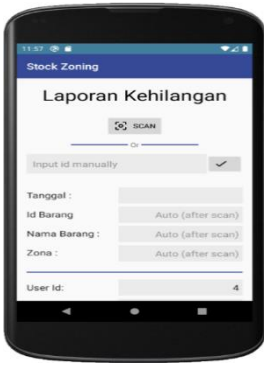

**Gambar 25 Form Input Laporan Kehilangan Android**

h. Form List Kehilangan

Menu ini berfungsi untuk melihat list transaksi kehilangan barang yang sudah diinput.

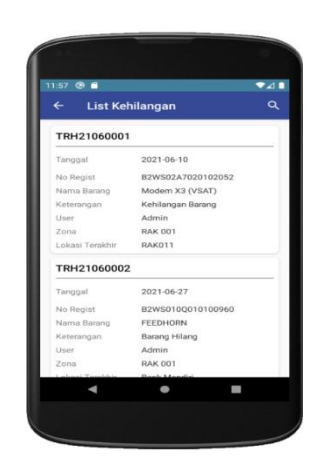

**Gambar 26 Form List Kehilangan Android**

#### **5. Kesimpulan**

Pada penelitian ini dapat diambil kesimpulan diantaranya adalah aplikasi stock zoning dan kehilangan barang ini diharapkan dapat mempermudah baik itu admin, teknisi, vendor, maupun user dalam mengatasi permasalahan admistrasi data pada saat akan menggunakan barang/perangkat untuk penanganan gangguan. Aplikasi stock

*Arcitech: Journal of Computer Science and Artificial Intellegence, Volume. 1 No. 1 (January - June 2021), pp. 41-56*

zoning dan kehilangan barang juga ini diharapkan dapat mempermudah admin/user dalam melakukan pencarian data barang dan lokasi penyimpanan barang/perangkat serta diharapkan dapat mempermudah admin maupun user pengecekan dan melaporkan data barang/perangkat yang bermasalah.

## **6. Ucapan Terima Kasih**

Penulis mengucapkan banyak terima kasih atas kerjasama PT. Aplikanusa Lintasarta yang bersedia menjadi objek penelitian dalam penelitian ini.

## **7. Pernyataan Penulis**

Artikel yang kami publikasikan bebas dari konflik kepentingan apapun, segala data yang tersaji bebas dari plagiarisme.

# **Bibliografi**

- Angelina Ervina Jeanette Egeten, Siska a. Damanik, Ika Agustina, Marcelina Panggabean. Perancangan Sistem Informasi Posyandu Berbasis Web Pada Yayasan Kalyana Mitra di Jakarta Timur Untuk Mendukung Program Bidang Pendampingan Komunita. Vol.18 No.2 (Mei) 2019
- Arief Herdiansah, Nora Fitriawati, Achmad Hariri. Sistem Informasi Pelayanan Pasien Studi Kasus Klinik Jati Husada Tangerang*. Jurnal Teknologi Informasi dan Ilmu Komputer*, Vol. 8, No. 3, Juni 2021
- Gusti Agung Sadnyana Putra. Aplikasi Berbasis Web Untuk Pemasaran Dan Reservasi the Wing Ed Hotel Politeknik Negeri Bali, Vol. 7, No. 3, Desember 2017
- Hani Puti Raisa, Ricki Sastra, Numan Musyaffa. Penerapan Metode Waterfall Pada Sistem Informasi Wedding Organizer Lili Vicky Decoration. *Jurnal Khatulistiwa Informatika*, Vol. VI, No. 2 Desember 2018
- Hilari Larasati, Siti Masripah. Analisa Dan Perancangan Sistem Informasi Pembelian Grc Dengan Metode Waterfall. *Jurnal Pilar Nusa Mandiri* Vol. 13 No. 2. September 2017
- Irfan Dwi Jaya, Muhammad Kadafi, Riska Novitalita Mustar. Rancang Bangun Sistem Informasi Service Reservation Bebasis Android (Studi Kasus: Bengkel Bintang Motor Palembang). *Jurnal Teknologi Informasi Dan Teknologi Informasi*, Volume 11, No.1 (2019), Avalaible Online: April 5th 2019
- Mely Mailasari, Erma Delima Sikumbang. Sistem Informasi Perpustakaan Menggunakan Metode Waterfall. *Jurnal SISFOKOM*, Volume 08, Nomor 02, September 2019
- Reni Astika, Sefri Arahman. Rancang Bangun Aplikasi Sistem Informasi Stok Persediaan Barang Berbasis Web Pada Toko the Don's House. *Jurnal Cendikia Vol. Xvii, Cendikia* 2019, Bandar Lampung, April 2019
- R. R. Hidayat dan D. Jatikusumo. Monitoring Sistem Berbasis Web Keamanan Transaksi Pengiriman Uang Pada Penyelenggara Transfer Dana Dengan Menggunakan Peraturan Bank Indonesia Anti Pencucian Uang & Pencegahan Pendanaan Terorisme. *Petir*, vol. 12, no. 1, pp. 81–92, 2019, doi: 10.33322/petir. v12i1.415.
- Sudibya, dkk. Sistem Informasi Pendataan Penduduk Pendatang Kecamatan Tegallalang. *Jurnal Sistem Informasi Dan Teknologi Informasi*, Vol. 8, No. 2, Oktober 2019